# appNG Platform Administration Guide

### Matthias Müller

Version 1.26.2-SNAPSHOT created on 2023-05-05

# **Table of Contents**

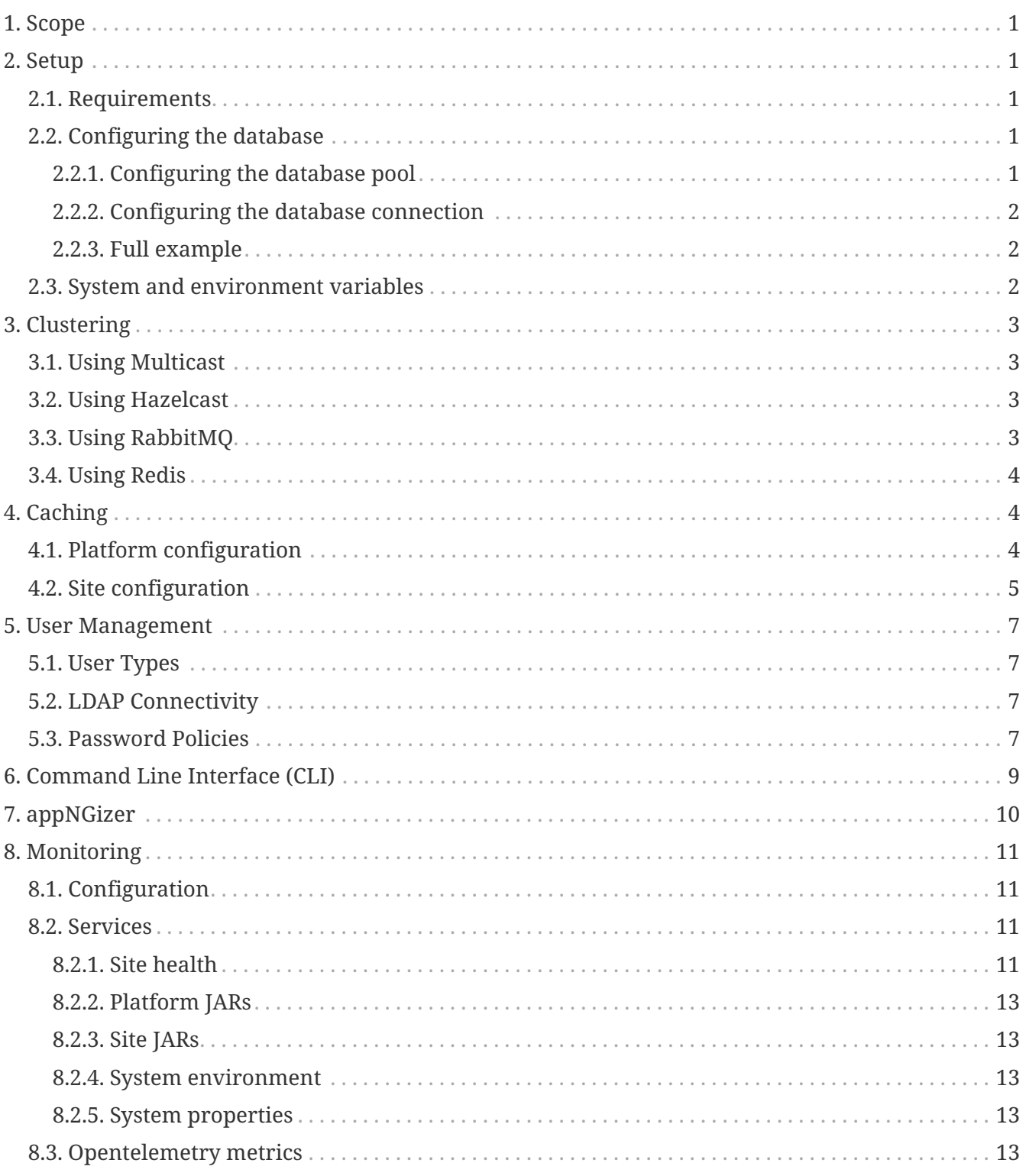

# <span id="page-2-0"></span>**1. Scope**

# <span id="page-2-1"></span>**2. Setup**

## <span id="page-2-2"></span>**2.1. Requirements**

## <span id="page-2-3"></span>**2.2. Configuring the database**

The database connection and pool used by appnG must be configured in WEB-INF/conf/appNG.properties.

### <span id="page-2-4"></span>**2.2.1. Configuring the database pool**

### • database.type

The type of the database. Must be one of mysql, mssql, hsql or mariadb

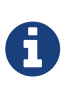

If you want to use MariaDB, please choose mysql here and add the MariaDB JDBC Driver to the classpath.

Then set hibernate.connection.url, hibernate.connection.driver\_class and hibernate.dialect accordingly.

• database.minConnections

The minimum number of connections to keep in the connection pool Default: 3

- database.maxConnections The maximum number of connections to keep in the connection pool Default: 10
- database.maxLifetime:

The maximum lifetime in milliseconds of a connection in the pool Default: 90000

• database.validationQuery

A query used to validate the connection from the pool **No** default, in favor of Connection.isValid() introduced in JDBC4

• database.validationPeriod

The period, in minutes, to execute the validation query. **No** default, obsolete if database.validationQuery is not set.

• database.validationTimeout

The maximum number of milliseconds that the pool will wait for a connection to be validated as alive.

Default: 5000

• database.connectionTimeout

The maximum number of milliseconds that a appNG wait for a connection from the pool. Default: 5000

• database.logPerformance Set to true to enable performance logging provided by [JDBC Performance Logger](https://github.com/sylvainlaurent/JDBC-Performance-Logger) Default: false

### <span id="page-3-0"></span>**2.2.2. Configuring the database connection**

- hibernate.connection.url The JDBC connection URL
- hibernate.dialect The Hibernate Dialect to use
- hibernate.connection.driver\_class The JDBC driver class to use
- hibernate.connection.username The username for the database
- hibernate.connection.password The password for the database

### <span id="page-3-1"></span>**2.2.3. Full example**

This example shows how the connect to a mysql database:

```
database.type = mysql
database.minConnections=10
database.maxConnections=20
database.validationQuery =
database.validationPeriod =
hibernate.connection.url = jdbc:mysql://localhost:3306/appng
hibernate.dialect = org.hibernate.dialect.MySQL8Dialect
hibernate.connection.driver_class = com.mysql.jdbc.Driver
hibernate.connection.username = john
hibernate.connection.password = secret
```
### <span id="page-3-2"></span>**2.3. System and environment variables**

In appNG.properties, you can use the system's environment variables with the syntax \${env.<variable>}. Additionally, also system properties can be used with the syntax \${sys.<variable>}.

Check out the following example:

```
database.type = ${sys.DB TYPE}
hibernate.connection.username = ${env.DB_USER}
hibernate.connection.password = ${env.DB_PASSWORD}
```
# <span id="page-4-0"></span>**3. Clustering**

To enable clustering you need to have

- at least two appNG Nodes
- a load balancer that is able to distribute requests between several nodes, for example [HAProxy](http://www.haproxy.org/)
- set the [platform property](https://appng.org/appng-manager/docs/1.20.0/reference/html/appng-manager-userguide.html#platform-properties) messagingEnabled to true
- configure the details for the chosen message exchange

There are currently three techniques for appNG to exchange messages between nodes in a cluster:

- [Multicast](https://en.wikipedia.org/wiki/Multicast)
- [Hazelcast](https://hazelcast.org)
- [Redis](https://redis.io)
- [RabbitMQ](https://www.rabbitmq.com)

## <span id="page-4-1"></span>**3.1. Using Multicast**

The following platform-properties need to be configured when using multicast:

- set messagingReceiver to org.appng.core.controller.messaging.MulticastReceiver (this is the default)
- set messagingGroupAddress to an appropriate value (default: 224.2.2.4)
- set messagingGroupPort to an appropriate value (default: 4000)

# <span id="page-4-2"></span>**3.2. Using Hazelcast**

With [Hazelcast,](https://hazelcast.org) a [Reliable Topic](https://docs.hazelcast.org/docs/4.0/manual/html-single/index.html#reliable-topic) is used to publish and subscribe cluster events.

The following platform-properties need to be configured:

- set messagingReceiver to org.appng.core.controller.messaging.HazelCastReceiver
- hazelcastTopicName: The name of the topic (default: appng-messaging)

## <span id="page-4-3"></span>**3.3. Using RabbitMQ**

With [RabbitMQ,](https://www.rabbitmq.com) appNG uses a queue based publish/subscribe mechanism for cluster communication. The following platform-properties need to be configured:

- set messagingReceiver to org.appng.core.controller.messaging.RabbitMQReceiver
- rabbitMQAdresses: A comma separated list of <host>:<port> for RabbitMQ server(s) (default: localhost:5672):
- rabbitMQUser: Username (default: guest)
- rabbitMQPassword: Password (default: guest)
- rabbitMQExchange: Name of the exchange where the receiver binds its messaging queue on. Be aware that this name must be different among different clusters using the same RabbitMQ server (default: appng-messaging).
- rabbitMQAutoDeleteQueue: If the queue to create should be marked as auto-delete (default: true).
- rabbitMQDurableQueue: If the queue to create should be marked as durable (default: false).
- rabbitMQExclusiveQueue: If the queue to create should be marked as exclusive (default: true).

### <span id="page-5-0"></span>**3.4. Using Redis**

With [Redis,](https://redis.io) cluster communication is based on a publish/subscribe mechanism that works on a messaging channel. The following platform-properties need to be configured:

- set messagingReceiver to org.appng.core.controller.messaging.JedisReceiver
- redisMessagingHost: Host of the Redis server (default: localhost).
- redisMessagingPort: Port of the Redis server (default: 6379).
- redisMessagingPassword: Password of the Redis server (no default).
- redisMessagingTimeout: Timeout is optional. If not defined, Redis default is used (no default).
- redisMessagingChannel: Channel where all cluster nodes should publish and subscribe. Be aware that this name must be different among different clusters using the same Redis server (default: appng-messaging).

# <span id="page-5-1"></span>**4. Caching**

## <span id="page-5-2"></span>**4.1. Platform configuration**

Caching is provided by [Hazelcast.](https://hazelcast.org/)

A central configuration file is used to configure Hazelcast. The location of this file is specified by the platform property cacheConfig (see [Platform properties](https://appng.org/appng-manager/docs/1.20.0/reference/html/appng-manager-userguide.html#platform-properties)).

Usually, cacheConfig points to WEB-INF/conf/hazelcast.xml, which might look as follows for multicast replication:

```
<?xml version="1.0" encoding="UTF-8"?>
<!--suppress XmlDefaultAttributeValue -->
<hazelcast xmlns="http://www.hazelcast.com/schema/config" xmlns:xsi=
"http://www.w3.org/2001/XMLSchema-instance"
      xsi:schemaLocation="http://www.hazelcast.com/schema/config
             http://www.hazelcast.com/schema/config/hazelcast-config-5.0.xsd">
      <properties>
          <property name="hazelcast.logging.type">slf4j</property>
      </properties>
      <cluster-name>appNG</cluster-name>
      <instance-name>dev</instance-name>
      <management-center />
      <network>
          <port auto-increment="true" port-count="100">5701</port>
          <outbound-ports>
              <ports>0</ports>
          </outbound-ports>
          <join>
              <auto-detection enabled="false" />
              <multicast enabled="false">
                   <multicast-group>224.2.2.3</multicast-group>
                   <multicast-port>54327</multicast-port>
              </multicast>
              <tcp-ip enabled="false" />
              <aws enabled="false" />
              <gcp enabled="false" />
              <azure enabled="false" />
              <kubernetes enabled="false" />
              <eureka enabled="false" />
              <discovery-strategies />
          </join>
          <interfaces enabled="false" />
          <ssl enabled="false" />
          <socket-interceptor enabled="false" />
          <failure-detector>
              <icmp enabled="false" />
          </failure-detector>
      </network>
</hazelcast>
```
For further details about configuring Hazelcast, check out it's [Reference Manual](https://docs.hazelcast.org/docs/4.0/manual/html-single/index.html).

Also check out the section about caching in the [Manager User Manual](https://appng.org/appng-manager/docs/1.20.0/reference/html/appng-manager-userguide.html#caching).

## <span id="page-6-0"></span>**4.2. Site configuration**

There are several site-scoped properties to configure caching.

- cacheEnabled (default: false) Set to true to enable caching for the site.
- cacheExceptions Default:

/health /manager

URL path prefixes which are never cached, as a multiline value. Contains one prefix per line. **Example:**

/service/appng/my-application /service/my-site

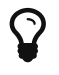

An entry in cacheExceptions beats an entry in cacheTimeouts.

#### • cacheTimeouts

The path specific cache timeouts, as a multilined value. The format is path-prefix =  $\leq$ TIL in seconds>.

Optionally, with appending ,<client TTL in seconds>, you can control the [Cache-Control](https://developer.mozilla.org/en-US/docs/Web/HTTP/Headers/Cache-Control) HTTP header that is sent to the client.

Contains one path-prefix per line.

**Example:**

```
# same TTL for internal cache and client:
# Cache-Control: max-age=7200
/service/appng/cached-application = 7200
# different TTL for internal cache and client:
# Cache-Control: max-age=14400
/service/thesite = 3600,14400
# disable client caching:
# Cache-Control: no-cache,no-store,max-age=0
# Expires: Thu, 01 Jan 1970 00:00:00 GMT
/en/index.html = 1800.0
```
- cacheTimeoutsAntStyle (default: true) When set to true, the path-prefixes defined in cacheTimeouts can use [Ant-style path matching](https://ant.apache.org/manual/dirtasks.html#patterns).
- cacheTimeToLive (default: 1800) The default TTL for a cache entry in seconds, if there's no matching path defined in cacheTimeouts.
- cacheStatistics (default: false) Set to true to enable caching statistics
- cacheWatchRepository (default: false) Set to true to watch the repository folder for changes and invalidate cache elements, if

necessary.

```
• cacheWatcherRuleSourceSuffix (default: ((\? \S+)?))
 The suffix to be removed from a <from>-rule element when parsing the rules from
 urlrewrite.xml for the repository watchers. See also the Beautifying URLs section from the
 developer's guide,
```

```
• cacheClearOnShutdown (default: true)
  Set to true to clear the cache on a site shutdown/reload.
```
# <span id="page-8-0"></span>**5. User Management**

AppNG offers extensive possibilities for user administration.

## <span id="page-8-1"></span>**5.1. User Types**

In general a distinction is made between **local users, single LDAP users and LDAP groups**.

For local users, you have full control over all the user's details, like if he may or must (not) change his password.

With setting the platform properties

- forceChangePassword to true
- passwordMaxValidity to a value greater zero (unit: days)

a local user can be forced to change his password after a certain time.

By setting the platform property inactiveLockPeriod to a value greater zero (unit: days), users can be locked automatically due to inactivity.

## <span id="page-8-2"></span>**5.2. LDAP Connectivity**

It's possible to configure LDAP connectivity on a site level.

For details, check out the [appNG Manager User Guide.](https://appng.org/appng-manager/docs/1.20.0/reference/html/appng-manager-userguide.html#ldap-connectivity)

## <span id="page-8-3"></span>**5.3. Password Policies**

Using the multiline platform property configurablePasswordPolicy, it is possible to exactly define how a valid password must be built upon.

These are available settings to do so:

- minLowerCase (default: 1) The minimum number of lowercase letters (a-z).
- minUppercase (default: 1) The minimum number of uppercase letters (A-Z).
- minDigits (default: 1) The minimum number of digits (0-9).
- minSpecialChars (default: 1) The minimum number of special characters (see allowedSpecialChars).
- allowedSpecialChars (default: !"#\$%&'()\*+,-./:;< $\Rightarrow$ ?@[\]^\_`{|}~`) The allowed special characters,
- minLength (default: 8) The minimum length of the password.
- maxLength (default: 255) The maximum length of the password.
- useHistory (default: true) When changing the password, make sure it differs from the current one.
- useUsername (default: true) Make sure the password does not contain the username, also in reverse order and ignoring case.
- numCharacterGroups (default: 4) The minimum number of different character groups that must be used for a password.
- allowOtherCharacters (default: false) Whether or not to allow other characters than letters, digits and the defined special characters.
- allowWhiteSpace (default: false) Whether or not to allow whitespaces.
- generateLength (default: 8) The length of a generated password.
- generateLowerCase (default: 3) The number of lowercase letters (a-z) for a generated password.
- generateUppercase (default: 3) The number of uppercase letters (A-Z) for a generated password.
- generateDigits (default: 1) The number of digits (0-9) for a generated password.
- generateSpecialChars (default: 1) The number of special characters for a generated password.

Consequently, the implicit default configuration looks as follows:

```
minLowerCase = 1
minUppercase = 1
minDigits = 1
minSpecialChars = 1
allowedSpecialChars = !"#$%&'()*+,-./:;<=>?@[\]^_`{|}~
mihLength = 8maxLength = 255useHistory = true
useUsername = true
numCharacterGroups = 4
allowOtherCharacters = false
allowWhiteSpace = false
generateLength = 8
generateLowerCase = 3
generateUppercase = 3
generateDigits = 1
generateSpecialChars = 1
```
## <span id="page-10-0"></span>**6. Command Line Interface (CLI)**

There is a comprehensive set of CLI Commands that can be used to configure the appNG Platform.

- Sites
	- [list-sites](https://appng.org/appng/docs/current/javadoc/org/appng/cli/commands/site/ListSites.html)
	- [create-site](https://appng.org/appng/docs/current/javadoc/org/appng/cli/commands/site/CreateSite.html)
	- [check-site](https://appng.org/appng/docs/current/javadoc/org/appng/cli/commands/site/CheckSiteRunning.html)
	- [delete-site](https://appng.org/appng/docs/current/javadoc/org/appng/cli/commands/site/DeleteSite.html)
	- [site-setactive](https://appng.org/appng/docs/current/javadoc/org/appng/cli/commands/site/SetSiteActive.html)
	- [reload-site](https://appng.org/appng/docs/current/javadoc/org/appng/cli/commands/site/ReloadSite.html)
- Applications
	- [list-applications](https://appng.org/appng/docs/current/javadoc/org/appng/cli/commands/application/ListApplications.html)
	- [install-application](https://appng.org/appng/docs/current/javadoc/org/appng/cli/commands/application/InstallApplication.html)
	- [activate-application](https://appng.org/appng/docs/current/javadoc/org/appng/cli/commands/application/ActivateApplication.html)
	- [deactivate-application](https://appng.org/appng/docs/current/javadoc/org/appng/cli/commands/application/DeactivateApplication.html)
	- [delete-application](https://appng.org/appng/docs/current/javadoc/org/appng/cli/commands/application/DeleteApplication.html)
- Users
	- [list-subjects](https://appng.org/appng/docs/current/javadoc/org/appng/cli/commands/subject/ListSubjects.html)
	- [create-subject](https://appng.org/appng/docs/current/javadoc/org/appng/cli/commands/subject/CreateSubject.html)
	- [delete-subject](https://appng.org/appng/docs/current/javadoc/org/appng/cli/commands/subject/DeleteSubject.html)
- Groups
- [list-groups](https://appng.org/appng/docs/current/javadoc/org/appng/cli/commands/group/ListGroups.html)
- [create-group](https://appng.org/appng/docs/current/javadoc/org/appng/cli/commands/group/CreateGroup.html)
- [add-group](https://appng.org/appng/docs/current/javadoc/org/appng/cli/commands/group/AddGroup.html)
- [delete-group](https://appng.org/appng/docs/current/javadoc/org/appng/cli/commands/group/DeleteGroup.html)
- Roles
	- [list-roles](https://appng.org/appng/docs/current/javadoc/org/appng/cli/commands/applicationrole/ListRoles.html)
	- [add-role](https://appng.org/appng/docs/current/javadoc/org/appng/cli/commands/applicationrole/AddRole.html)
- Permissions
	- [list-permissions](https://appng.org/appng/docs/current/javadoc/org/appng/cli/commands/permission/ListPermissions.html)
	- [add-permission](https://appng.org/appng/docs/current/javadoc/org/appng/cli/commands/permission/AddPermission.html)
	- [remove-permission](https://appng.org/appng/docs/current/javadoc/org/appng/cli/commands/permission/RemovePermission.html)
- Repositories
	- [list-repositories](https://appng.org/appng/docs/current/javadoc/org/appng/cli/commands/repository/ListRepositories.html)
	- [create-repository](https://appng.org/appng/docs/current/javadoc/org/appng/cli/commands/repository/CreateRepository.html)
	- [delete-repository](https://appng.org/appng/docs/current/javadoc/org/appng/cli/commands/repository/DeleteRepository.html)
- Templates
	- [install-template](https://appng.org/appng/docs/current/javadoc/org/appng/cli/commands/template/InstallTemplate.html)
	- [delete-template](https://appng.org/appng/docs/current/javadoc/org/appng/cli/commands/template/DeleteTemplate.html)
- Properties
	- [list-properties](https://appng.org/appng/docs/current/javadoc/org/appng/cli/commands/property/ListProperties.html)
	- [create-property](https://appng.org/appng/docs/current/javadoc/org/appng/cli/commands/property/CreateProperty.html)
	- [update-property](https://appng.org/appng/docs/current/javadoc/org/appng/cli/commands/property/UpdateProperty.html)
	- [delete-property](https://appng.org/appng/docs/current/javadoc/org/appng/cli/commands/property/DeleteProperty.html)
- Others
	- [batch](https://appng.org/appng/docs/current/javadoc/org/appng/cli/commands/CommandBatch.html)
	- [heartbeat](https://appng.org/appng/docs/current/javadoc/org/appng/cli/commands/heartbeat/HeartBeat.html)

# <span id="page-11-0"></span>**7. appNGizer**

A REST-style API for configuring the platform is provided by appNGizer.

Check out the following resources:

- [appNGizer User Manual](https://appng.org/appng/docs/current/appngizer/html/appngizer-user-manual.html)
- [appNGizer Setup Guide](https://appng.org/appng/docs/current/appngizer/html/appngizer-setup-guide.html)
- [appNGizer Platform installation guide](https://appng.org/appng/docs/current/appngizer/html/appngizer-platform-installation-guide)

# <span id="page-12-0"></span>**8. Monitoring**

The appNG platform offers some built-in monitoring services to check the state of a site and to give some information about the system appNG is running on.

## <span id="page-12-1"></span>**8.1. Configuration**

The path to health monitoring can be configured with the platform property monitoringPath, using the default value /health.

The monitoring path is secured with basic authentication.

The user name is monitoring. The password can be defined using the platform property monitoringPassword. If not defined, the platform's sharedSecret is used.

## <span id="page-12-2"></span>**8.2. Services**

Monitoring offers different services, as listed here. All of them use application/json as a contenttype, making it easy for load balancers like [nginx](https://www.nginx.com/) or [HAProxy](https://www.haproxy.org/) to make use of them.

### <span id="page-12-3"></span>**8.2.1. Site health**

Shows the current site, including it's state (one of: STARTED, STARTING, STOPPING, STOPPED, INACTIVE), applications and properties.

**Path**: /health

**Example Response**:

```
{
    "name" : "manager",
    "state" : "STARTED",
    "host" : "localhost",
    "domain" : "http://localhost:8080",
    "startupTime" : "2019-12-10T10:46:52.792+01:00",
    "uptimeSeconds" : 2132133465,
    "applications" : {
      "appng-scheduler" : {
        "version" : "1.12.0",
        "description" : "Scheduling using Quartz Scheduler",
        "hidden" : false,
        "privileged" : true,
        "filebased" : true,
      "jars" : [ {
           "name" : "/home/appng/webapps/ROOT/WEB-INF/cache/platform/manager/appng-
scheduler/lib/appng-scheduler-1.12.0.jar",
          "lastModified" : "2019-12-10T10:46:36+01:00"
        } ]
      },
      "appng-manager" : {
        "version" : "1.16.0",
        "description" : "Global appNG administration",
        "hidden" : false,
        "privileged" : true,
        "filebased" : true,
        "jars" : [ {
          "name" : "/home/appng/webapps/ROOT/WEB-INF/cache/platform/manager/appng-
manager/lib/appng-manager-1.17.0-SNAPSHOT.jar",
          "lastModified" : "2019-12-10T10:46:38+01:00"
        } ]
      },
      "appng-authentication" : {
        "version" : "1.12.0",
        "description" : "Authentication Application",
        "hidden" : true,
        "privileged" : true,
        "filebased" : true,
      "jars" : \lceil \ \nceil  "name" : "/home/appng/webapps/ROOT/WEB-INF/cache/platform/manager/appng-
authentication/lib/appng-authentication-1.12.1-SNAPSHOT.jar",
          "lastModified" : "2019-12-10T10:46:36+01:00"
        } ]
      }
    },
    "props" : {
      ...
    }
}
```
### <span id="page-14-0"></span>**8.2.2. Platform JARs**

Shows a list of all Jars offered by the platform.

**Path**: /health/platform

### <span id="page-14-1"></span>**8.2.3. Site JARs**

Shows a list of all Jars that the site's classloader is built from.

**Path**: /health/jars

### <span id="page-14-2"></span>**8.2.4. System environment**

Shows the system's environment as returned by System.getenv().

**Path**: /health/environment

### <span id="page-14-3"></span>**8.2.5. System properties**

Shows the system's properties as returned by System.getProperties().

**Path**: /health/system

### <span id="page-14-4"></span>**8.3. Opentelemetry metrics**

Offers some request-based [OpenTelemetry](https://opentelemetry.io/) metrics that can be consumed by [Prometheus](https://prometheus.io/) and visualized with [Grafana.](https://grafana.com/)

#### **Path**: /health/metrics

The available [histogramm](https://opentelemetry.io/docs/reference/specification/metrics/data-model/#histogram) metrics are:

- $\leq$ ite>:: $\leq$ app>:: $\leq$ type>::act: $\leq$ event>:: $\leq$ action>
- <site>::<app>::<type>::dat:<datasource>
- <site>::<app>::<type>
	- The possible values for `<type> are:
		- gui

Content provided by the appNG GUI

◦ jsp

A JSP file served from a content repository

- static A static file served from a content repository
- <site>::<app>::<type>::<service> The possible values for <type> are:
	- webservice With <service> being an implementation of org.appng.api.Webservice

◦ soap

With <service> being an implementation of org.appng.api.SoapService

◦ rest

With <service> being an implementation a org.springframework.web.bind.annotation.Controller, which includes calls to the [appNG](https://appng.org/appng/docs/1.26.2-SNAPSHOT/reference/html/developerguide.html#openapi) [OpenAPI](https://appng.org/appng/docs/1.26.2-SNAPSHOT/reference/html/developerguide.html#openapi)